## **Профессиональные IP камеры для систем видеонаблюдения**

# PRO

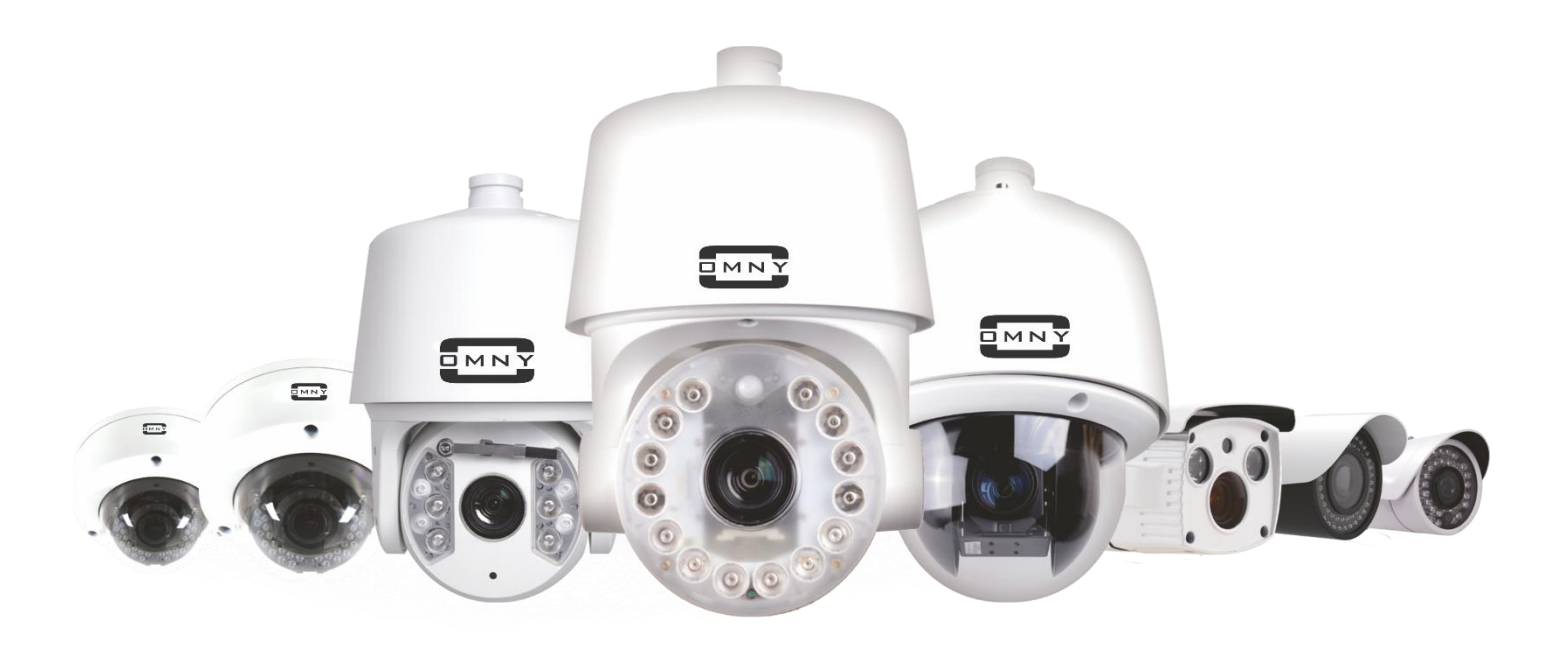

# **Проектная камера высокого разрешения c фиксированным объективом**

## **Паспорт устройства OMNY 404M PRO HD**

#### **Уважаемый клиент!**

Благодарим Вас за покупку нашей продукции.

Данное руководство пользователя представлено для быстрой и правильной установки, и первоначальной настройки.

#### **Модификация изделия**

Настоящее изделие устанавливается и эксплуатируется в соответствии с инструкциями, приведенными в данной документации. Настоящее изделие не имеет компонентов, обслуживаемых пользователем. Попытка внесения изменений или модификации аннулирует все действующие сертификаты и одобрения.

#### **Ответственность**

Компания «НАГ» не несет ответственность за любые допущенные технические и типографические ошибки, и имеет право модифицировать изделие и вносить изменения в документацию без предварительного уведомления. Компания «НАГ» не предусматривает какую-либо гарантию относительно приведенного в настоящем документе материала, включая товарное состояние и пригодность изделия для конкретного вида применения, но, не ограничиваясь вышеизложенным. Компания «НАГ» не несет ответственность за случайные повреждения, возникающие в связи с применением данного материал

#### **Техническая поддержка**

По всем техническим вопросам, пожалуйста, обращайтесь на электронный адрес **support@nag.ru** Зарегистрируйтесь в системе **Help Desk** для получения техподдержки. Если для ответа на вопросы требуется некоторое время, техподдержка направит полученные запросы по соответствующим каналам.

#### **Электромагнитная совместимость (ЭМС)**

Настоящее изделие генерирует, использует и излучает радиочастотную энергию, поэтому при несоблюдении правил установки и эксплуатации может наводить помехи на радиоаппаратуру. При этом производитель не гарантирует полное отсутствие помех в каждом конкретном случае. Выключите изделие и проверьте качество приема радиосигнала. Если настоящее изделие является источником помех и препятствует нормальному приему радио и телевизионного сигнала, примите следующие меры: Попробуйте настроить принимающую антенну или установите антенну в другое место. Увеличьте расстояние между изделием и радиоаппаратурой. Включите изделие и радиоаппаратуру в разные розетки сети питания. Если невозможно устранить проблему самостоятельно, обратитесь за помощью к специалистам по теле/радиоаппаратуре. По требованиям действующих стандартов электромагнитной совместимости настоящее изделие подключается экранированным сетевым кабелем (STP).

#### **ВНИМАНИЕ!**

• При транспортировке изделий оригинальная упаковка предотвратит их повреждение.

• Храните изделия в сухом, проветриваемом помещении.

• Избегайте воздействия вибрации, ударной нагрузки и повышенного давления и не устанавливайте камеру на неустойчивых кронштейнах, неровных поверхностях или стенах во избежание повреждения изделия.

• Используйте только ручной инструмент для установки изделий, использование электрического инструмента или применение избыточного усилия может привести к повреждению оборудования.

• Запрещается использовать химические, щелочные или аэрозольные очистители. Используйте для очистки влажную ткань.

• Используйте только принадлежности и запасные части, рекомендованные заводом изготовителем.

• Не пытайтесь самостоятельно выполнять ремонт изделия.

#### **Гарантия**

Изготовитель гарантирует соответствие настоящего оборудования требованиям технических условий при соблюдении потребителем правил транспортирования, хранения, монтажа и эксплуатации.

Гарантийный срок эксплуатации составляет 36 месяцев (3 года) от даты продажи через торговую или монтажную организацию. При отсутствии отметки продавца в настоящем руководстве о дате продажи гарантийный срок исчисляется от даты производства. Дата производства зашифрована в кодовом номере на задней части корпуса изделия. Гарантийные обязательства не действительны, если причиной неисправности оборудования являются:

- повреждения прибора, вызванные скачком напряжения, обнаружение следов подключения к не рекомендованным источникам электропитания, не предназначенных для данного прибора;

- наличие внешних или внутренних механических повреждений, обнаружение следов воздействия на прибор домашних животных, насекомых, грызунов и посторонних предметов;

- обнаружение внутри прибора следов воздействия на него жидкостей (коррозия, окисление);

- обнаружение следов неквалифицированного ремонта прибора, а также вмешательство в его программное обеспечение;

- наличие следов несанкционированного изменения конструкции, непредусмотренного производителем, воздействие каких-либо других внешних факторов, нарушающих работоспособность данного оборудования. Нарушение правил эксплуатации, целостности кодового номера изделия, обнаружение стертого (поврежденного) кодового номера изделия;

Изготовитель не несет ответственности и не возмещает ущерб за дефекты, возникшие по вине потребителя при несоблюдении правил эксплуатации и монтажа

#### **Важно!**

При установке камеры необходимо изолировать корпус от используемой токопроводящей поверхности во избежание выхода камеры из строя.

## **Требования к подключению питания камеры**

Камеры поддерживают два типа подключения питания (в зависимости от модели).

- 1. Power over Ethernet (PoE) IEEE 802.3af
- 2. Сетевой адаптер 12В DC (не входит в комплект камеры, наличие 12В входа зависит от модели камеры)

Питание от PoE и питание от сетевого адаптера 12В нельзя использовать одновременно!

## **Правильное расположение влагозащитного коннектора**

При монтаже устройства, защитный коннектор необходимо располагать съемным колпачком вниз.

Иначе возможно попадание влаги т.к. со временем оболочка кабеля сжимается и деформируется.

**Параметры по умолчанию** ip адрес : 192.168.1.2 Имя пользователя: **Admin** Пароль: **Admin** Используемые камерой порты WEB 80 DATA 3001(TCP)/3000(UDP) (для передачи данных) ONVIF 8080 RTSP 554 **Строка запроса RTSP** rtsp://ЛОГИН:ПАРОЛЬ@IP-адрес/1 главный поток rtsp://ЛОГИН:ПАРОЛЬ@IP-адрес/2 дополнительный поток

## **Проброс портов**

Пример с сохранением значений портов на камерах.

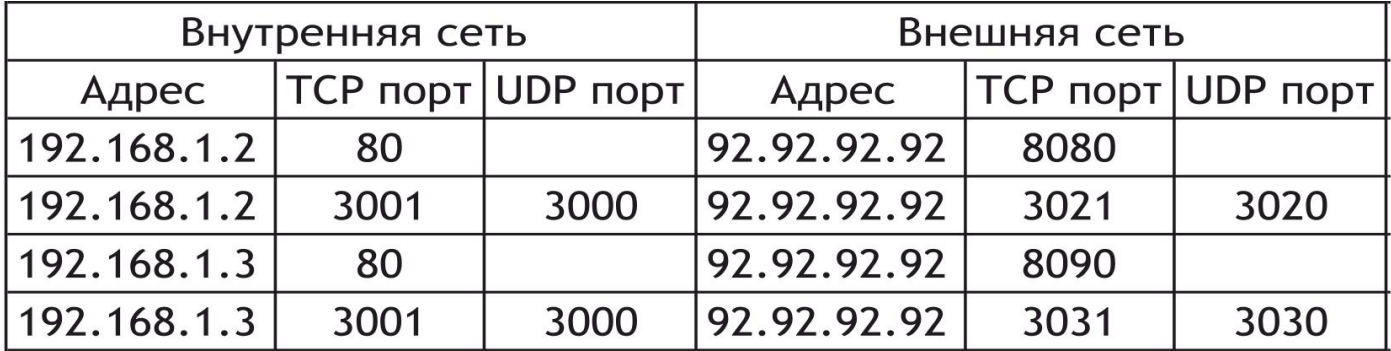

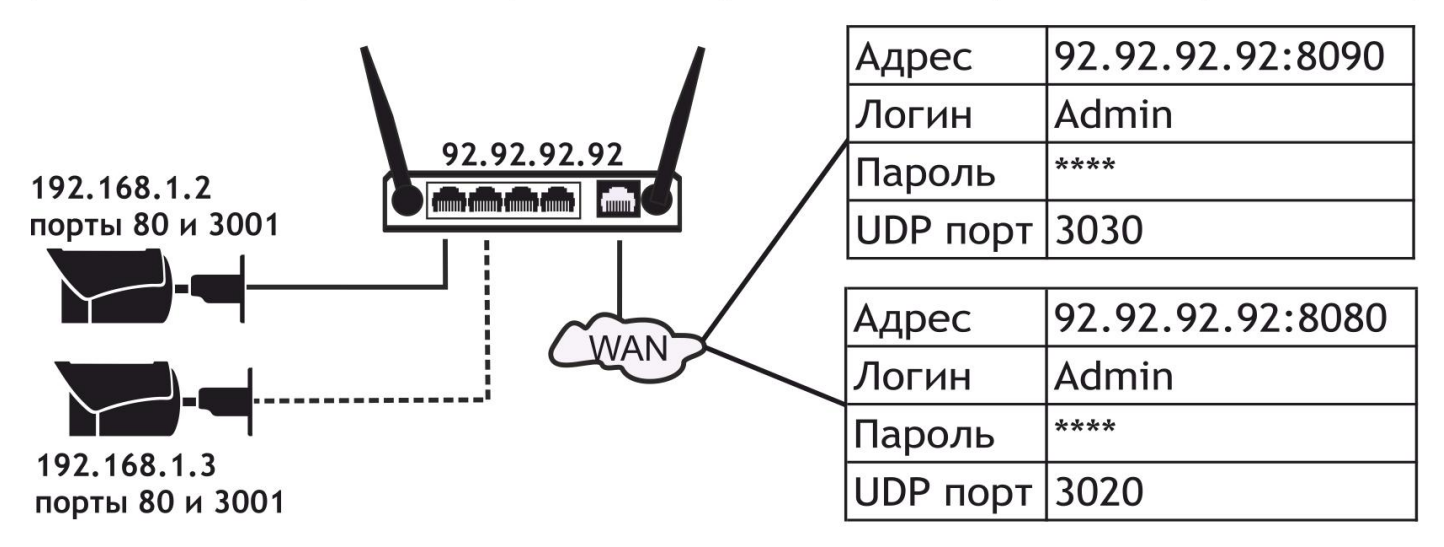

Значение UDP порта автоматически формируется в камере.

Оно на 1 меньше значения ТСР порта.

Из внешней сети его пробрасывать не нужно

## Подключение камеры

Данная серия поддерживает веб - доступ и управление через ПК. Веб-интерфейс включает в себя онлайн просмотр, конфигурацию системы, передачу тревожных уведомлений и др. Следуйте указанным ниже шагам для подключения камеры к сети.

1. Убедитесь, что ір камера корректно подключена к сетевому коммутатору

2. ір адрес камеры и ПК должны находиться в одной подсети. В случае если Вы используете роутер, вам необходимо будет корректно настроить основной шлюз и маску подсети.

3. Для проверки соединения запустите из командной строки команду ping \*\*\* \*\*\* \*\*\* \*\*\*\* ( iр адрес камеры)

## **QR-коды и P2P. Мобильные приложения**

Если Вы используете камеру с доступом к сети Интернет и не хотите тратить время на настройку портов для просмотра камеры с мобильного устройства, то самый простой выход - Р2Р.

Для быстрого добавления камер в ПО-клиента (мобильный клиент или ПК) без настройки портов по технологии P2P используйте QR расположенный в WEB интерфейсе камеры

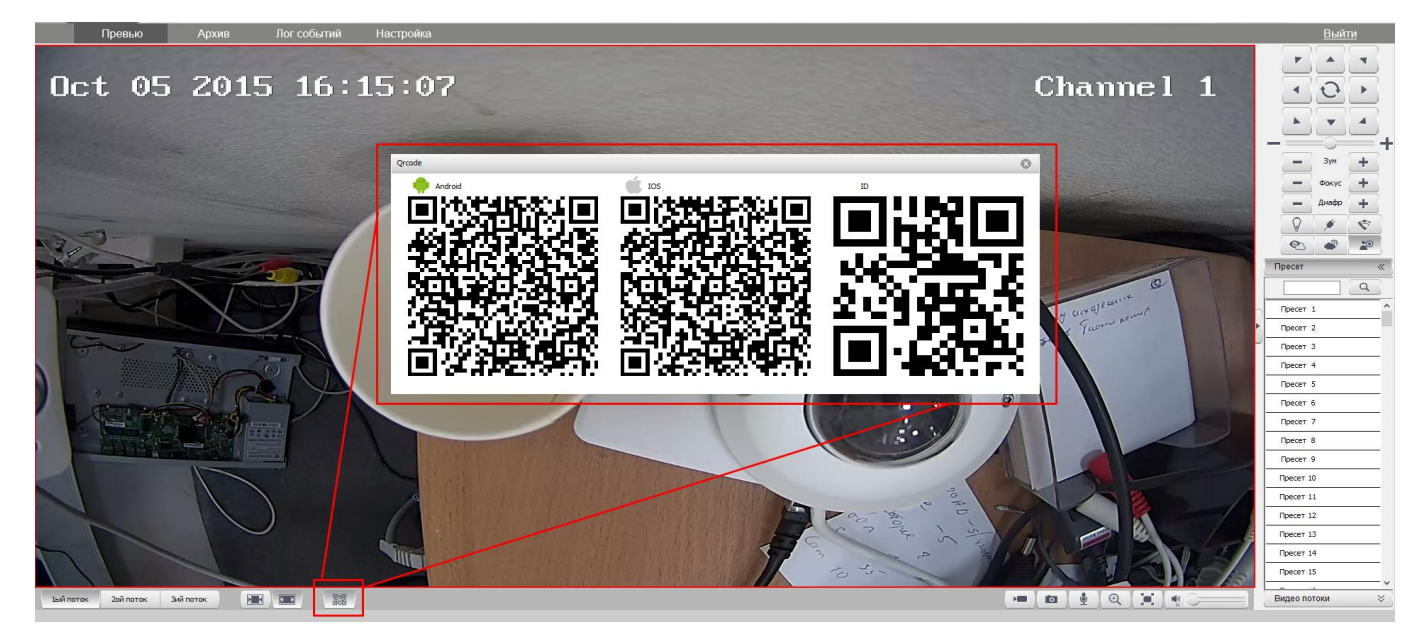

В окне QR кодов вы найдете QR коды для скачивания приложения под Вашу ОС (Android или iOS). А также QR для добавления устройства в это приложение.

# **Технические характеристики:**

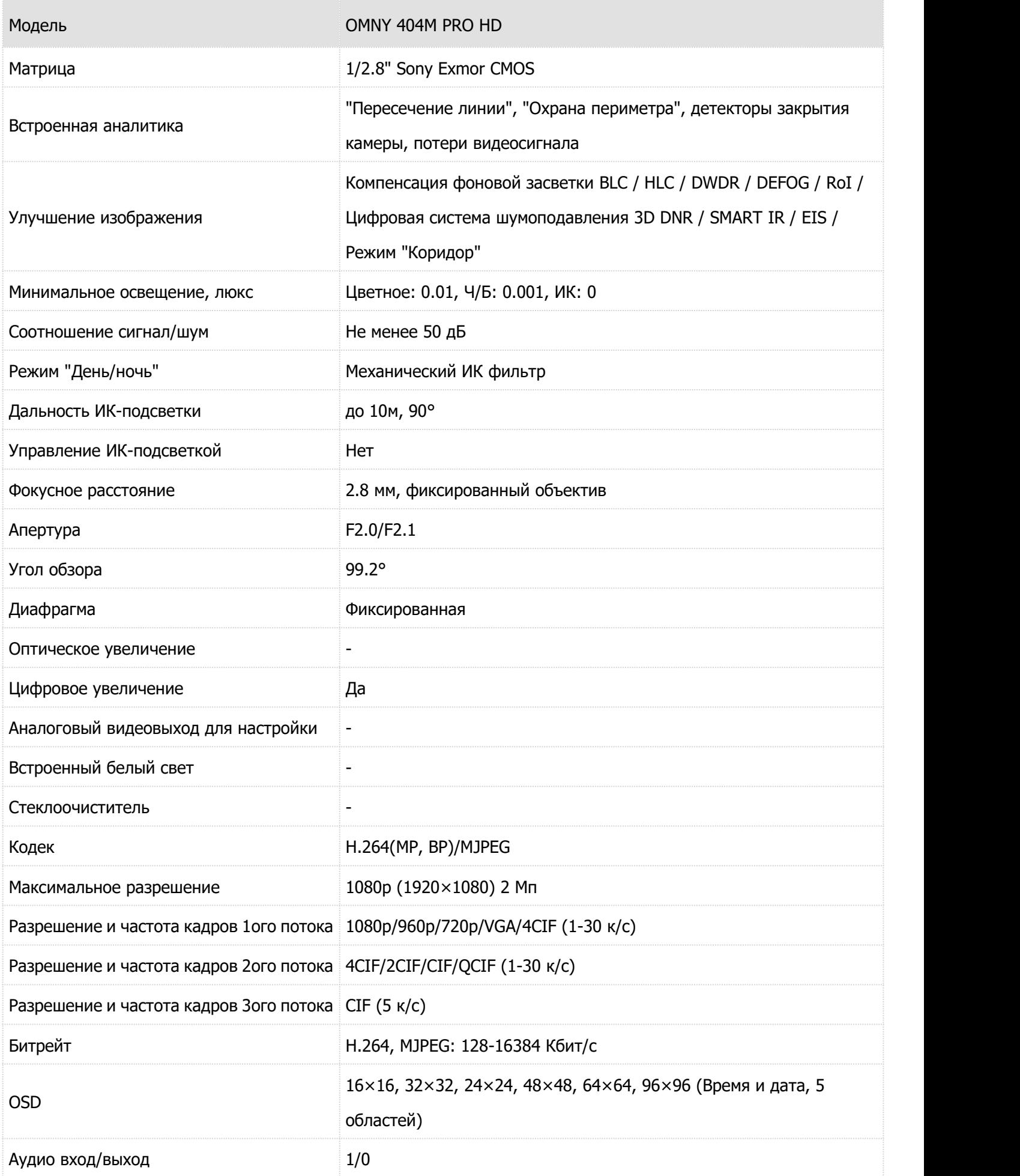

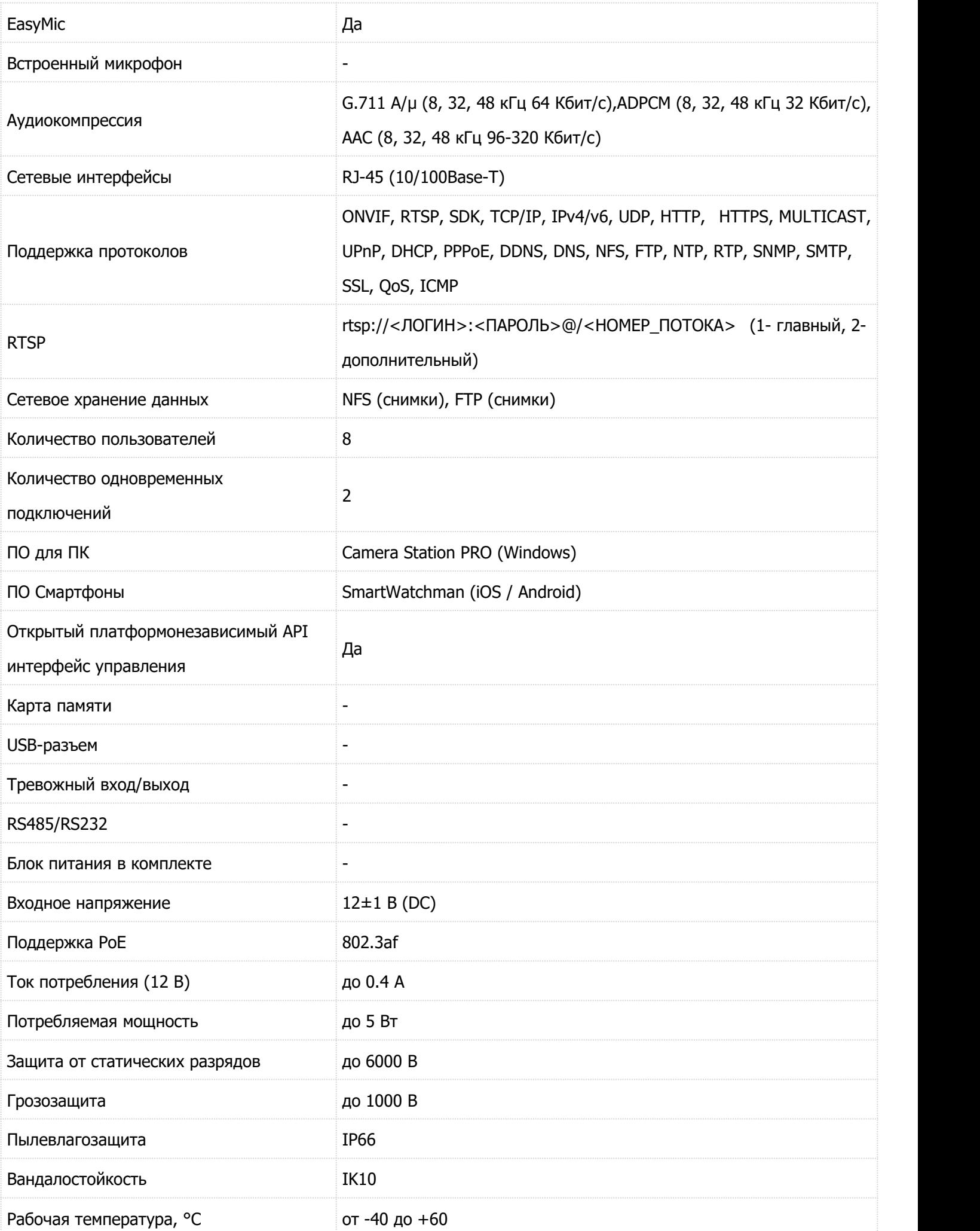

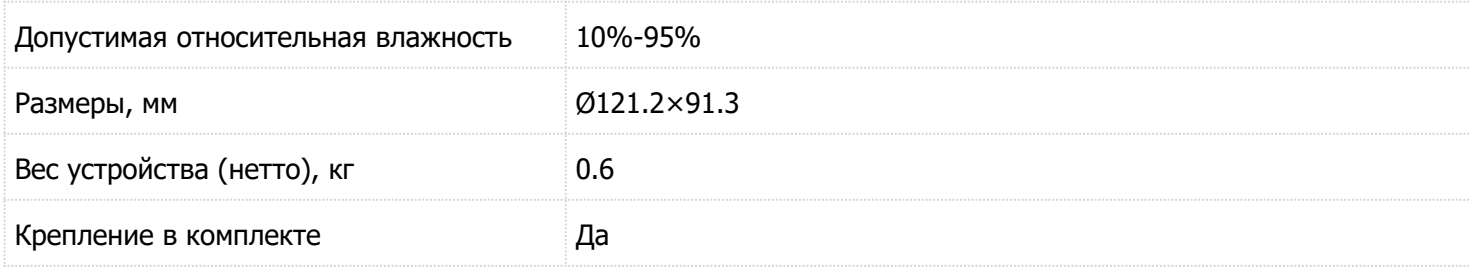

# Коннекторы камер

Купольные камера OMNY 404M PRO HD с прямым подключением активного микрофона (функция EasyMic)

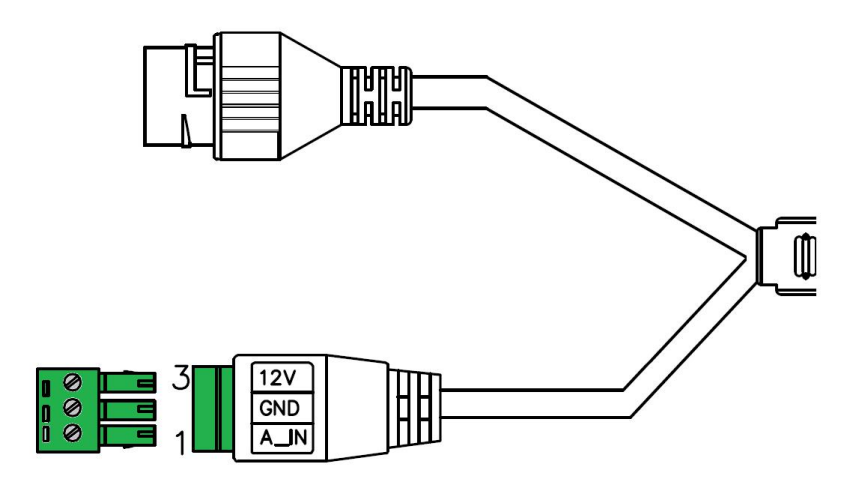

Аудио-коннектор для микрофонов с 3-х проводным выходом (типа Шорох, Stelberry и тд).

Если необходимо запитать камеру от 12В, то Вы можете использовать эту колодку, как вход для питания 12В.

## **Габаритные размеры камеры**

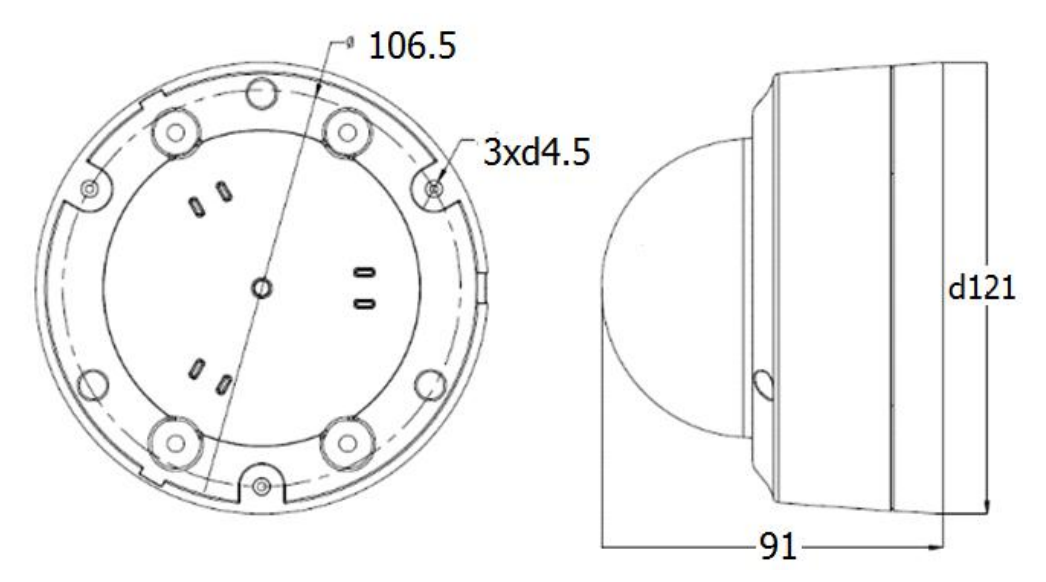

## **Устранение неисправностей**

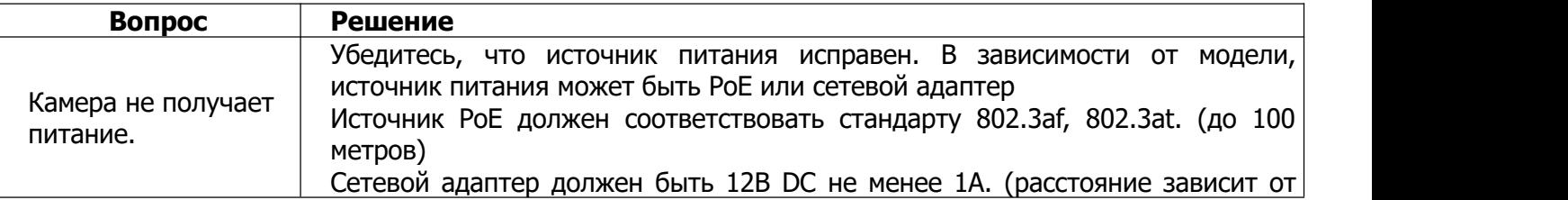

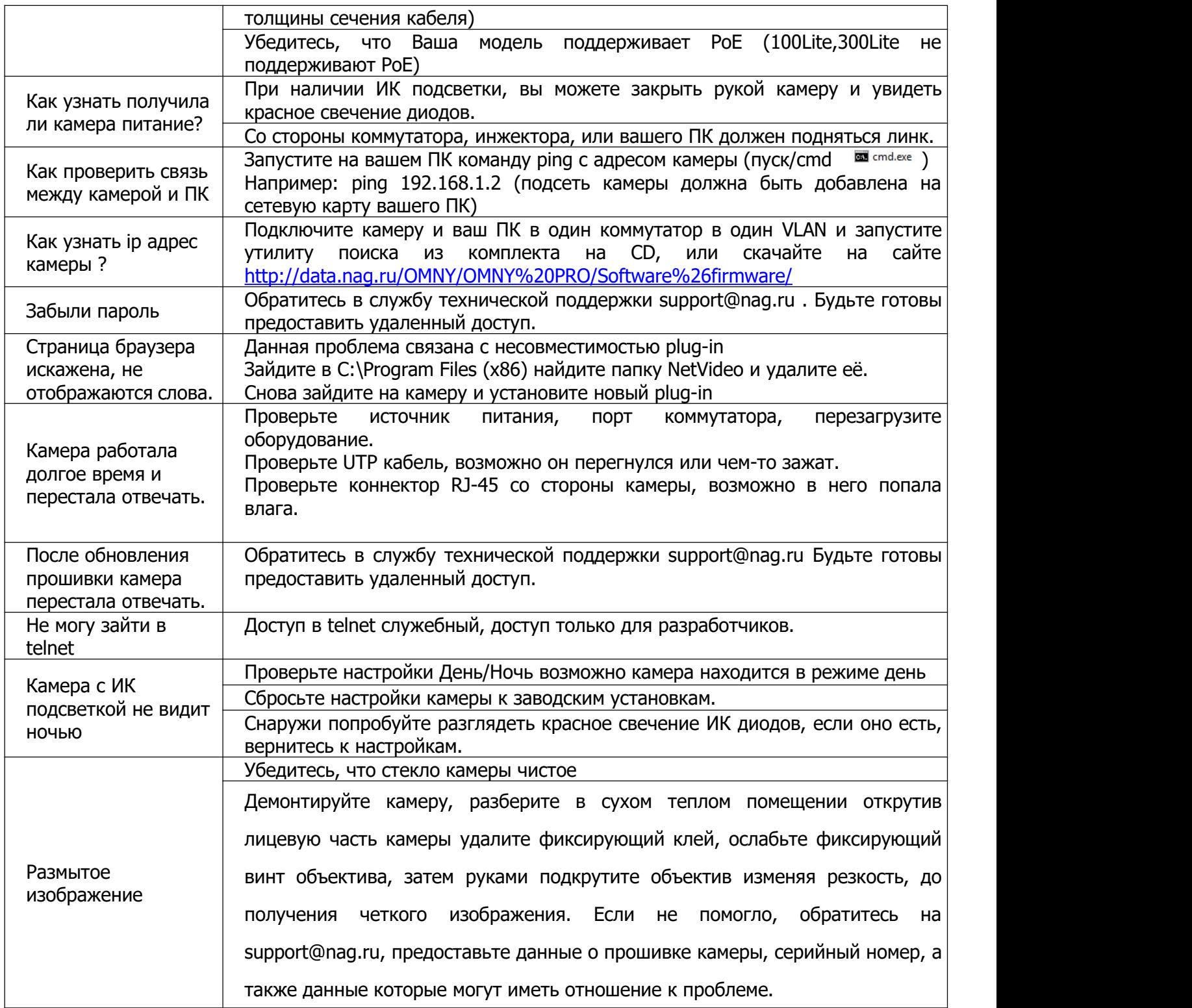

# **Гарантийный талон**

Данные устройства:

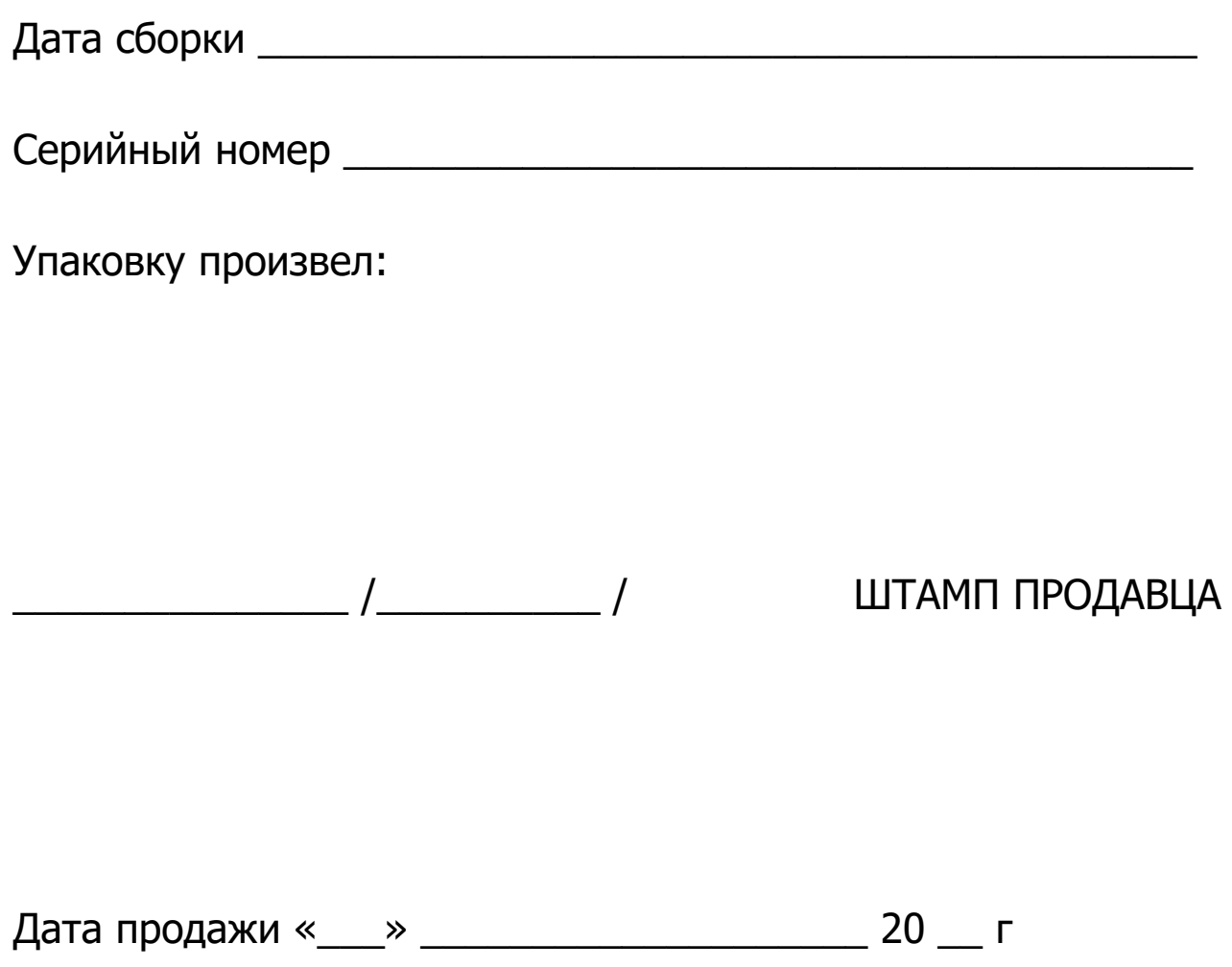